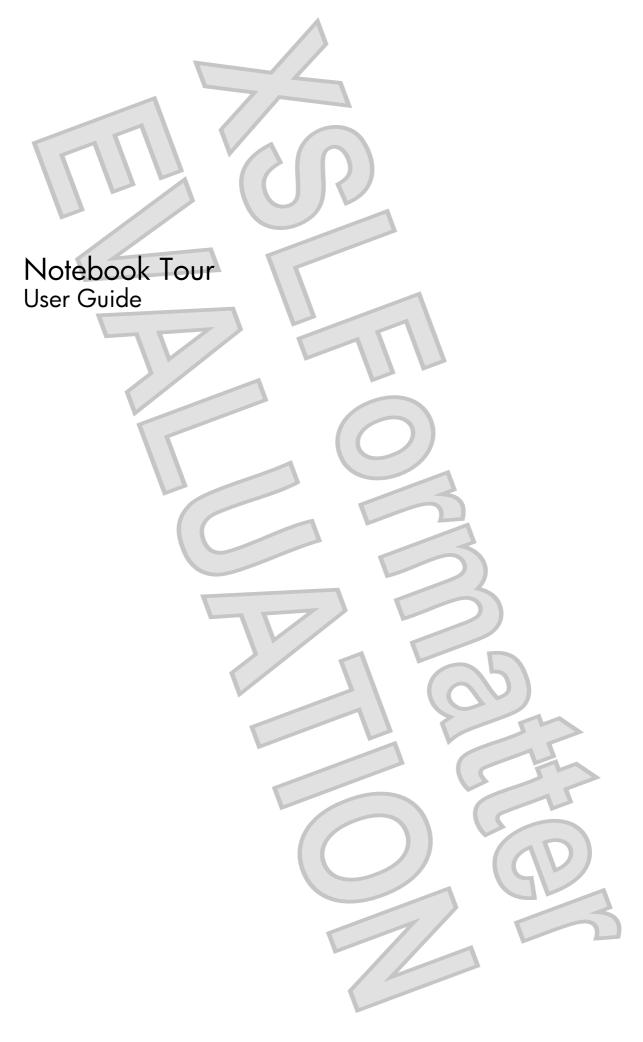

© Copyright 2008 Hewlett-Packard Development Company, L.P.

Microsoft and Windows are U.S. registered trademarks of Microsoft Corporation.
Bluetooth is a trademark owned by its proprietor and used by Hewlett-Packard Company under license. SD Logo is a trademark of its proprietor.

The information contained herein is subject to change without notice. The only warranties for HP products and services are set forth in the express warranty statements accompanying such products and services. Nothing herein should be construed as constituting an additional warranty. HP shall not be liable for technical or editorial errors or omissions contained herein.

First Edition: April 2008

Document Part Number: 480540-001

#### Safety warning notice

▲ WARNING! To reduce the possibility of heat-related injuries or of overheating the computer, do not place the computer directly on your lap or obstruct the computer air vents. Use the computer only on a hard, flat surface. Do not allow another hard surface, such as an adjoining optional printer, or a soft surface, such as pillows or rugs or clothing, to block airflow. Also, do not allow the AC adapter to contact the skin or a soft surface, such as pillows or rugs or clothing, during operation. The computer and the AC adapter comply with the user-accessible surface temperature limits defined by the International Standard for Safety of Information Technology Equipment (IEC 60950).

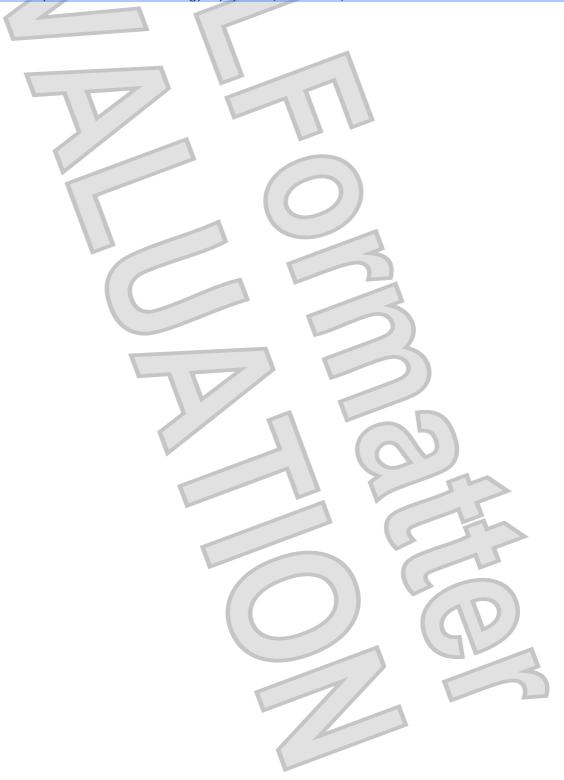

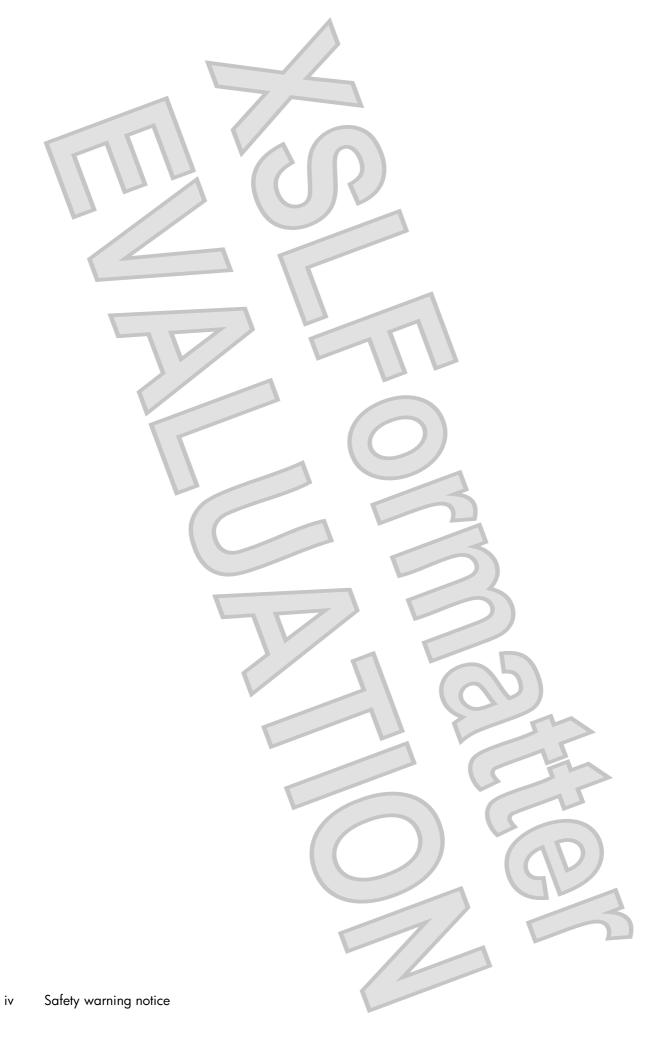

# Table of contents

#### 1 Identifying hardware

| 2  | Components                                                                                                    |     |
|----|----------------------------------------------------------------------------------------------------|-----|
|    | Product notice                                                                                                    | 3   |
|    | Top components                                                                                                    | 4   |
|    | TouchPad                                                                                                    | 4   |
|    | Light                                                                                                    | 5   |
|    | Kevs                                                                                                    | 6   |
|    | Front components                                                                                                    | 7   |
|    | Right-side components                                                                                                    | 8   |
|    | Left-side components                                                                                                    | . 9 |
|    | Display components                                                                                                    | 10  |
|    | Bottom components                                                                                                    | 11  |
|    | Wireless antennae (select models only)                                                                                                    |     |
|    |                                                                                                    | 13  |
|    | Additional hardware components                                                                                                    | 13  |
| 3  | Labels                                                                                                    |     |
| 4  | Routine care                                                                                                    |     |
|    | Cleaning the display                                                                                                    | 15  |
|    | Cleaning the keyboard                                                                                                    | 15  |
|    | Traveling and shipping                                                                                                    | 15  |
|    | The state of the state of the s | . • |
|    |                                                                                                    |     |
| ın | dex                                                                                                    | 1/  |

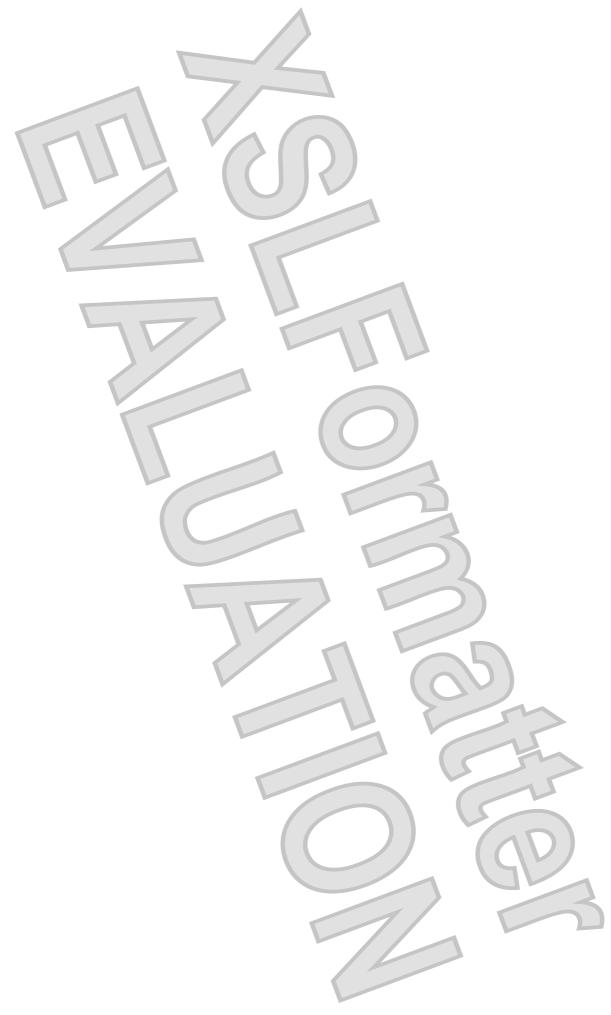

vi

# 1 Identifying hardware

To see a list of hardware installed in the computer, follow these steps:

- 1. Select Start > My Computer.
- 2. In the left pane of the System Tasks window, select **View system information**.
- 3. Select Hardware tab > Device Manager.

You can also add hardware or modify device configurations using Device Manager.

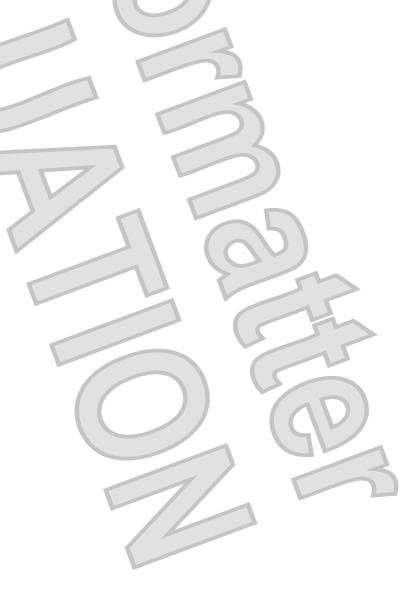

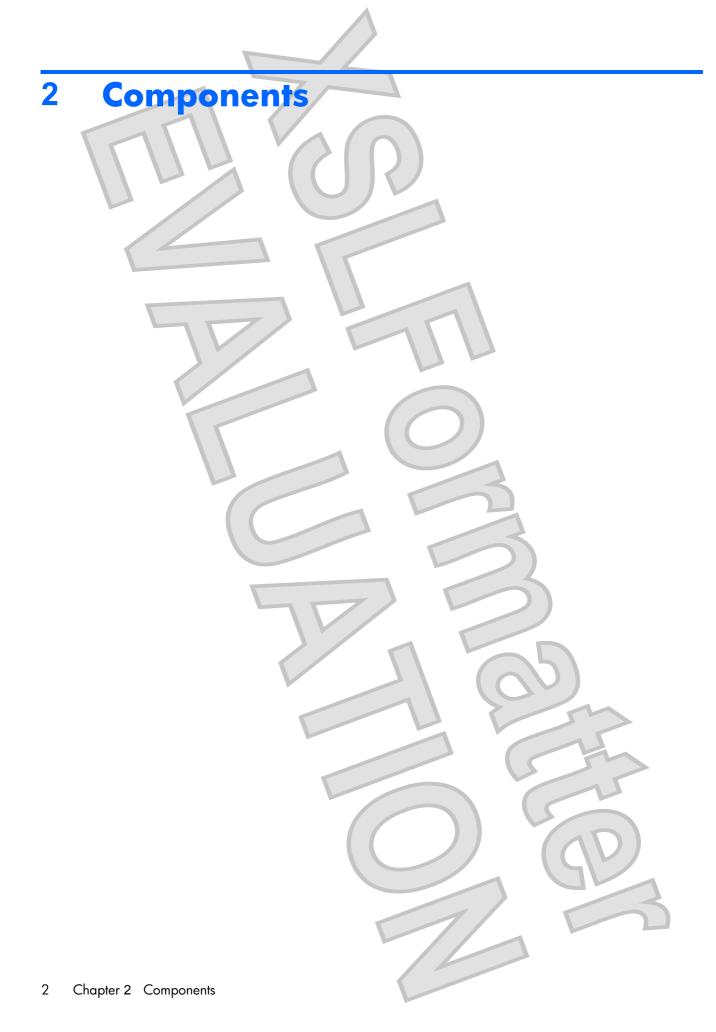

### **Product notice**

This user guide describes features that are common to most models. Some features may not be available on your computer.

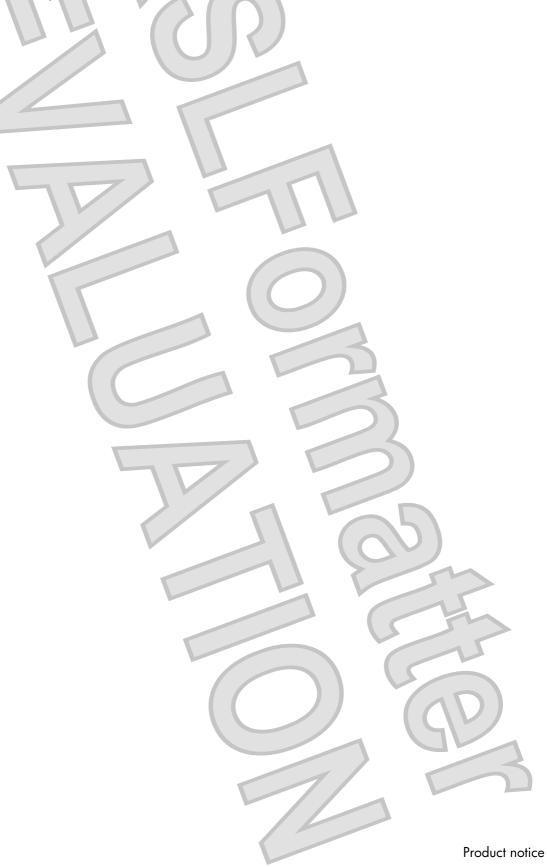

### **Top components**

#### **TouchPad**

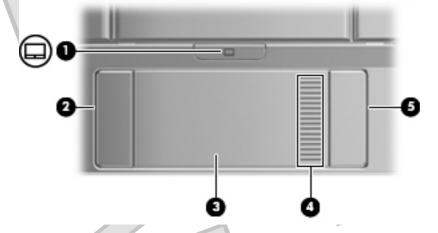

| Comp | ponent                 | Description                                                     |
|------|------------------------|-----------------------------------------------------------------|
| (1)  | TouchPad on/off button | Enables/disables the TouchPad.                                  |
| (2)  | Left TouchPad button*  | Functions like the left button on an external mouse.            |
| (3)  | TouchPad*              | Moves the pointer and selects or activates items on the screen. |
| (4)  | TouchPad scroll zone   | Scrolls up or down.                                             |
| (5)  | Right TouchPad button* | Functions like the right button on an external mouse.           |

<sup>\*</sup>This table describes factory settings. To view or change pointing device preferences, select **Start > Control Panel > Printers** and **Other Hardware > Mouse**.

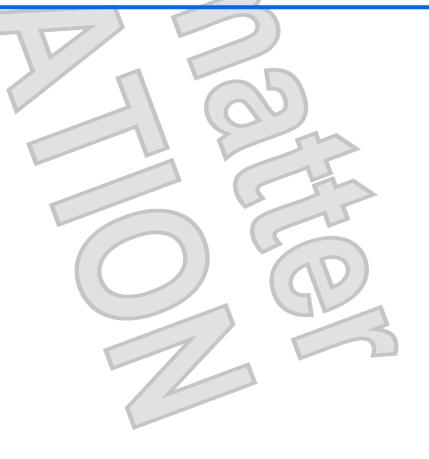

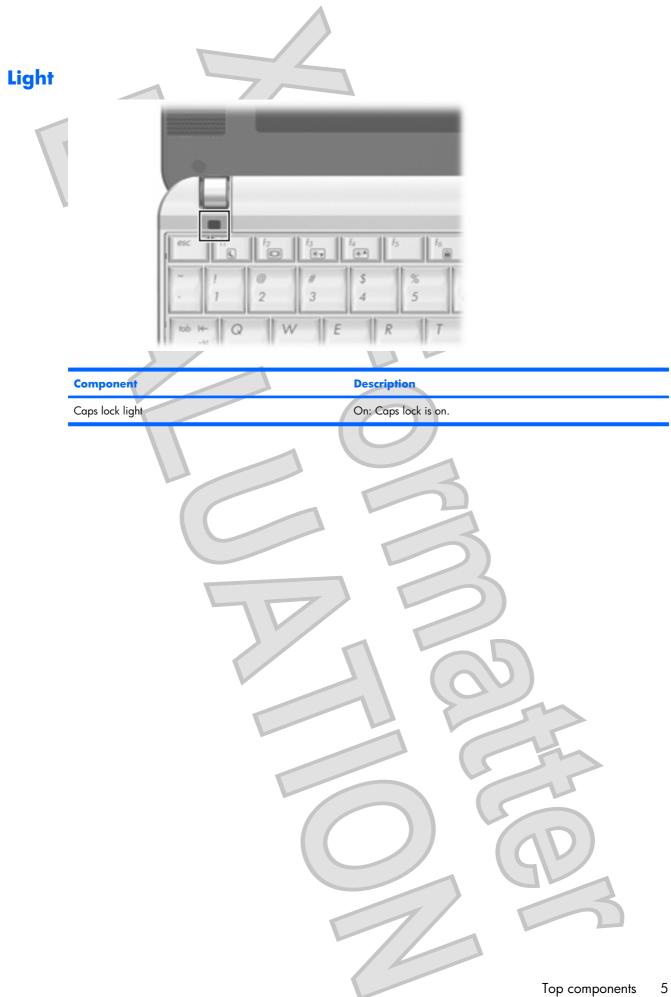

### Keys

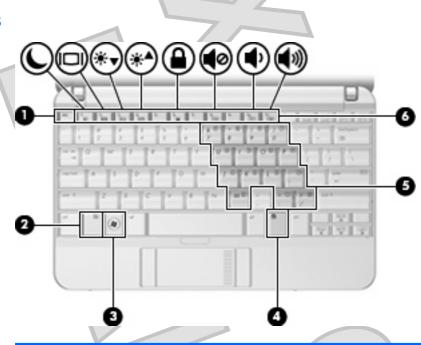

| Component |                              | Description                                                                                               |  |
|-----------|------------------------------|----------------------------------------------------------------------------------------------------|--|
| (1)       | esc key                      | Displays system information when pressed in combination with the fn key.                                  |  |
| (2)       | fn key                       | Executes frequently used system functions when pressed in combination with a function key or the esc key. |  |
| (3)       | Windows logo key             | Displays the Windows Start menu.                                                                          |  |
| (4)       | Windows applications key     | Displays a shortcut menu for items beneath the pointer.                                                   |  |
| (5)       | Embedded numeric keypad keys | Can be used like the keys on an external numeric keypad.                                                  |  |
| (6)       | Function keys                | Execute frequently used system functions when pressed in combination with the fn key.                     |  |

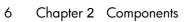

### **Front components**

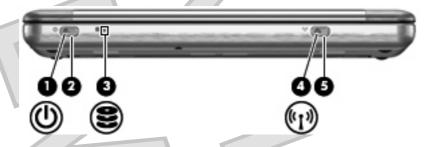

| Component |                 |                                                                              | Description                                                                                                    |  |
|-----------|-----------------|------------------------------------------------------------------------------|----------------------------------------------------------------------------------------------------|--|
| (1)       | Power light     |                                                                              | Blue: The computer is on.                                                                                                    |  |
|           |                 |                                                                              | Blinking: The computer is in Standby.                                                                                                    |  |
|           |                 |                                                                              | Off: The computer is off or in Hibernation.                                                                                                    |  |
| (2)       | Power switch    | 1                                                                            | <ul> <li>When the computer is off, slide the switch to turn on the<br/>computer.</li> </ul>                                                                                                |  |
|           |                 |                                                                              | • When the computer is on, slide the switch briefly to initiate Hibernation.                                                                                                    |  |
|           |                 | • When the computer is in Standby, slide the switch briefly to exit Standby. |                                                                                                    |  |
|           |                 |                                                                              | • When the computer is in Hibernation, slide the switch briefly to exit Hibernation.                                                                                                    |  |
|           |                 |                                                                              | If the computer has stopped responding and Windows® shutdown procedures are ineffective, slide and hold the power switch for at least 5 seconds to turn off the computer.                  |  |
|           |                 |                                                                              | To learn more about your power settings, select <b>Start &gt; Control Panel &gt; Performance and Maintenance &gt; Power Options.</b>                                                       |  |
| (3)       | Drive light     |                                                                              | Blinking: The hard drive is being accessed.                                                                                                    |  |
| (4)       | Wireless light  |                                                                              | <ul> <li>Blue: An integrated wireless device, such as a wireless local<br/>area network (WLAN) device, the HP Broadband Wireless<br/>Module, and/or a Bluetooth® device, is on.</li> </ul> |  |
|           |                 |                                                                              | Amber: All wireless devices are off.                                                                                                    |  |
|           |                 |                                                                              | <b>NOTE:</b> The wireless light turns amber when the computer turns on, but all wireless devices are off.                                                                                  |  |
| (5)       | Wireless switch |                                                                              | Turns the wireless feature on or off, but does not create a wireless connection.                                                                                                    |  |
|           |                 |                                                                              | <b>NOTE:</b> To establish a wireless connection, a wireless network must already be set up.                                                                                                |  |

## **Right-side components**

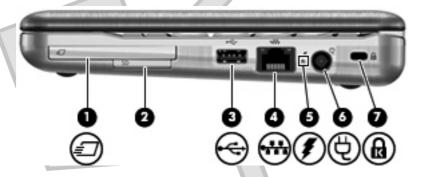

| Component |                      | Description                                                                                                    |  |
|-----------|----------------------|----------------------------------------------------------------------------------------------------|--|
| (1)       | ExpressCard slot     | Supports optional ExpressCards 54.                                                                                                    |  |
| (2)       | SD Card Reader       | Supports the following optional digital card formats:                                                                                                    |  |
|           |                      | Secure Digital (SD) Memory Card                                                                                                    |  |
|           |                      | MultiMediaCard (MMC)                                                                                                    |  |
| (3)       | USB port             | Connects an optional USB device.                                                                                                    |  |
| (4)       | RJ-45 (network) jack | Connects a network cable.                                                                                                    |  |
| (5)       | Battery light        | <ul> <li>Amber: A battery is charging.</li> </ul>                                                                                                    |  |
|           |                      | Blue: A battery is close to full charge capacity.                                                                                                    |  |
|           |                      | <ul> <li>Blinking amber: A battery that is the only available power<br/>source has reached a low battery level. When the battery<br/>reaches a critical battery level, the battery light begins blinking<br/>rapidly.</li> </ul>                                          |  |
|           |                      | Off: If the computer is plugged into an external power source, the light turns off when all batteries in the computer are fully charged. If the computer is not plugged into an external power source, the light stays off until the battery reaches a low battery level. |  |
| (6)       | Power connector      | Connects an AC adapter.                                                                                                    |  |
| (7)       | Security cable slot  | Attaches an optional security cable to the computer.                                                                                                    |  |
|           |                      | <b>NOTE:</b> The security cable is designed to act as a deterrent, but it may not prevent the computer from being mishandled or stolen.                                                                                                    |  |
|           |                      |                                                                                                    |  |

## **Left-side components**

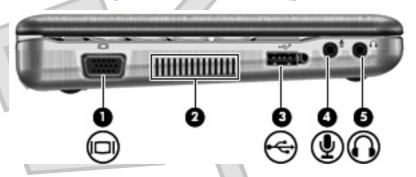

| Component |                            | Description                                                                                                    |  |
|-----------|----------------------------|----------------------------------------------------------------------------------------------------|--|
| (1)       | External monitor port      | Connects an external VGA monitor or projector.                                                                                                    |  |
| (2)       | Vent                       | Enables airflow to cool internal components.                                                                                                    |  |
|           |                            | <b>NOTE:</b> The computer fan starts up automatically to cool internal components and prevent overheating. It is normal for the internal fan to cycle on and off during routine operation. |  |
| (3)       | Powered USB port           | Provides power to a USB device, such as an optional external MultiBay or an optional external optical drive, if used with a powered USB cable.                                             |  |
| (4)       | Audio-in (microphone) jack | Connects an optional computer headset microphone, stereo array microphone, or monaural microphone.                                                                                         |  |
| (5)       | Audio-out (headphone) jack | Produces sound when connected to optional powered stereo speakers, headphones, ear buds, a headset, or television audio.                                                                   |  |

## **Display components**

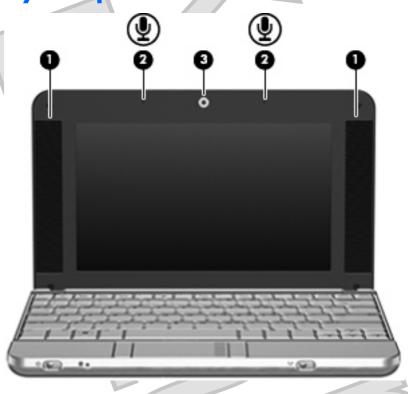

| Component |                             | Description                                                                                                    |  |
|-----------|-----------------------------|----------------------------------------------------------------------------------------------------|--|
| (1)       | Speakers (2)                | Produce sound.                                                                                                    |  |
| (2)       | Internal microphones (2)    | Record sound.                                                                                                    |  |
|           |                             | <b>NOTE:</b> If there is a microphone icon next to each microphone opening, your computer has internal microphones.                                                                                                    |  |
| (3)       | Webcam (select models only) | <ul> <li>Records and plays back webcam video.</li> <li>Includes streaming video options and special effects for adding frames, filters, and emoticons to snapshots and video.</li> <li>Captures single frame or burst webcam snapshots.</li> <li>Connects to e-mail photos and video.</li> </ul> |  |

# **Bottom components**

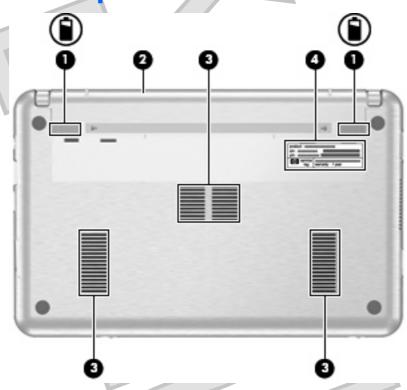

| Component |                             | Description                                                                                                    |
|-----------|-----------------------------|----------------------------------------------------------------------------------------------------|
| (1)       | Battery release latches (2) | Release the battery from the battery bay.                                                                                                    |
| (2)       | Battery bay                 | Holds the battery.                                                                                                    |
| (3)       | Vents (3)                   | Enable airflow to cool internal components.  NOTE: The computer fan starts up automatically to cool internal components and prevent overheating. It is normal for the internal fan to cycle on and off during routine operation. |
| (4)       | Service tag                 | Provides the product brand and series name, serial number $(s/n)$ , and product number $(p/n)$ of your computer. Have this information available when you contact technical support.                                             |

### Wireless antennae (select models only)

On select computer models, at least 2 antennae send and receive signals from one or more wireless devices. These antennae are not visible from the outside of the computer.

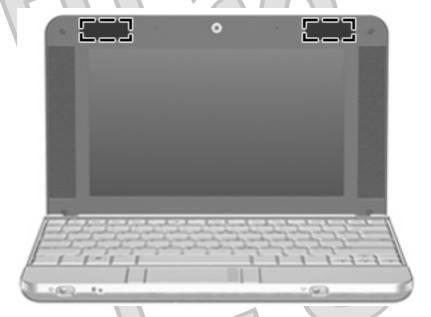

NOTE: For optimal transmission, keep the areas immediately around the antennae free from obstructions.

To see wireless regulatory notices, refer to the section of the *Regulatory, Safety and Environmental Notices* that applies to your country or region. These notices are located in Help and Support.

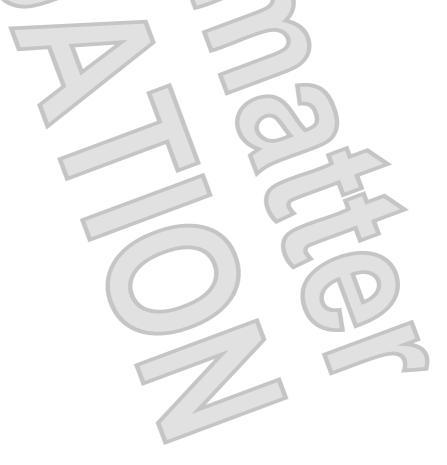

# Additional hardware components

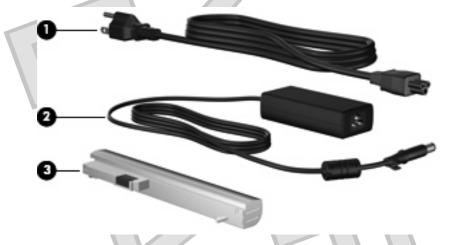

| an AC outlet.                |              |
|------------------------------|--------------|
| ower.                        |              |
| e computer is not plugged in | nto external |
| - composer is not plugged    |              |

<sup>\*</sup>Batteries and power cords vary in appearance by region and country.

### 3 Labels

The labels affixed to the computer provide information you may need when you troubleshoot system problems or travel internationally with the computer.

- Service tag—Provides the product brand and series name, serial number (s/n), and product number (p/n) of your computer. Have this information available when you contact technical support. The service tag label is affixed to the bottom of the computer.
- Microsoft® Certificate of Authenticity—Contains the Windows® Product Key. You may need the Product Key to update or troubleshoot the operating system. This certificate is affixed to the bottom of the computer.
- Regulatory label—Provides regulatory information about the computer. The regulatory label is affixed
  to the bottom of the computer.
- Wireless certification label(s) (select models only)—Provide information about optional wireless devices and the approval markings of some of the countries in which the devices have been approved for use. An optional device may be a wireless local area network (WLAN) device, an HP Broadband Wireless Module, or an optional Bluetooth® device. If your computer model includes one or more wireless devices, one or more certification labels are included with your computer. You may need this information when traveling internationally. Wireless certification labels are affixed to the bottom of the computer.

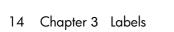

### 4 Routine care

#### Cleaning the display

△ CAUTION: To prevent permanent damage to the computer, never spray water, cleaning fluids, or chemicals on the display.

To remove smudges and lint, frequently clean the display with a soft, damp, lint-free cloth. If the screen requires additional cleaning, use premoistened antistatic wipes or an antistatic screen cleaner.

### Cleaning the keyboard

⚠ **WARNING!** To reduce the risk of electric shock or damage to internal components, do not use a vacuum cleaner attachment to clean the keyboard. A vacuum cleaner can deposit household debris on the keyboard surface.

Clean the keyboard regularly to prevent keys from sticking and to remove dust, lint, and particles that can become trapped beneath the keys. A can of compressed air with a straw extension can be used to blow air around and under the keys to loosen and remove debris.

#### **Traveling and shipping**

The computer is built to go with you for work and play. For best results, follow the traveling and shipping tips described here.

- To prepare the computer for traveling and shipping, follow these steps:
  - **1.** Back up your information.
  - 2. Remove all optical discs and all external media cards, such as digital cards and ExpressCards.
    - △ **CAUTION:** To reduce the risk of damage to the computer, damage to a drive, or loss of information, remove discs from a drive before removing the drive from a drive bay, and before shipping, storing, or traveling with a drive.
  - 3. Turn off and then disconnect all external devices.
  - **4.** Shut down the computer.
- Take along a backup of your information. Keep the backup separate from the computer.
- When traveling by air, carry the computer as hand luggage, and do not check it in with the rest of your bags.

- △ **CAUTION:** Avoid exposing a drive to magnetic fields. Security devices with magnetic fields include airport walk-through devices and security wands. Security devices that use x-rays to check luggage moving on conveyor belts do not damage a drive.
- If you plan to use the computer during a flight, check with the airline in advance. In-flight computer use is at the discretion of the airline.
- If the computer will be unused and disconnected from external power for more than 2 weeks, remove the battery and store it separately.
- If you are shipping the computer or a drive, place it in a bubble-pack mailer or other suitable protective packaging and label the package "FRAGILE."
- If the computer has a wireless device or a cell phone device installed, such as an 802.11b/g, a Global System for Mobile Communications (GSM), or a General Packet Radio Service (GPRS) device, note that the use of these devices may be restricted in some environments. Such restrictions may apply onboard aircraft, in hospitals, near explosives, in hazardous locations, and so on. If you are uncertain of the policy that applies to the use of a particular device, ask for authorization to use it before you turn it on.
- If you are traveling internationally, follow these suggestions:
  - Check the computer-related customs regulations for each country or region on your itinerary.
  - Contact technical support to discuss power cord and adapter requirements for each location in which you plan to use the computer. Voltage, frequency, and plug configurations vary.
    - ⚠ **WARNING!** To reduce the risk of electric shock, fire, or damage to the equipment, do not attempt to power the computer with a voltage converter kit sold for appliances.

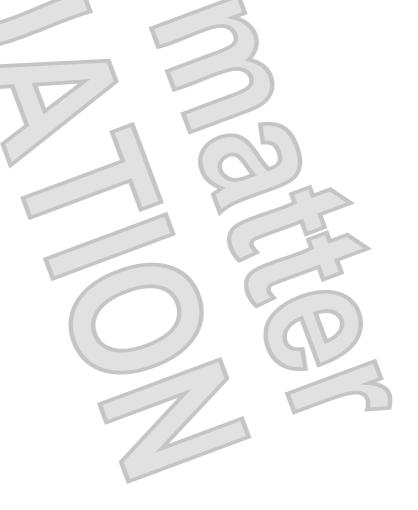

# Index

| A                                    | display components 10           | regulatory 14                         |
|--------------------------------------|---------------------------------|---------------------------------------|
| AC adapter, identifying 13           | drive light 7                   | service tag 11, 14                    |
| antennae 12                          |                                 | wireless certification 14             |
| applications key, Windows 6          | E                               | WLAN 14                               |
| audio-in jack 9                      | embedded numeric keypad keys,   | latches, battery release 11           |
| audio-out jack 9                     | identifying 6                   | lights                                |
| 1                                    | esc key, identifying 6          | battery 8                             |
| В                                    | ExpressCard slot, identifying 8 | caps lock 5                           |
| battery bay 11, 14                   | external monitor port,          | drive 7                               |
| battery light, identifying 8         | identifying 9                   | power 7                               |
| battery release latches,             |                                 | wireless 7                            |
| identifying 11                       | F                               |                                       |
| battery, identifying 13              | fn key, identifying 6           | M                                     |
| bays                                 | function keys, identifying 6    | microphones, internal 10              |
| battery 14                           |                                 | Microsoft Certificate of Authenticity |
| Bluetooth label 14                   |                                 | label 14                              |
| buttons                              | internal microphones,           | monitor port, external 9              |
| TouchPad 4                           | identifying 10                  |                                       |
|                                      |                                 | 0                                     |
| C                                    |                                 | operating system                      |
| cables and cords                     | jacks                           | Microsoft Certificate of              |
| power 16                             | audio-in 9                      | Authenticity label 14                 |
| caps lock light, identifying 5       | audio-out 9                     | Product Key 14                        |
| Certificate of Authenticity label 14 | RJ-45 (network 8                | 751                                   |
| cleaning the display 15              |                                 | P                                     |
| cleaning the keyboard 15             | K                               | ports                                 |
| components                           | keyboard, cleaning 15           | external monitor 9                    |
| additional hardware 13               | keys                            | USB 8, 9                              |
| bottom 11                            | esc 6                           | power connector, identifying 8        |
| display 10                           | fn 6                            | power cord, identifying 13            |
| front 7                              | function 6                      | power light 7                         |
| left-side 9                          | keypad 6                        | power switch 7                        |
| right-side 8                         | Windows applications 6          | Product Key 14                        |
| top 4                                | Windows logo 6                  | product name and number,              |
| connector, power 8                   |                                 | computer 11, 14                       |
| cord, power 13, 16                   |                                 |                                       |
|                                      | labels                          | R                                     |
| D                                    | Bluetooth 14                    | regulatory information                |
| display                              | Microsoft Certificate of        | regulatory label 14                   |
| cleaning 15                          | Authenticity 14                 | wireless certification labels 14      |
|                                      |                                 |                                       |

release latches, battery 11 RJ-45 (network) jack, identifying scrolling regions, TouchPad 4 SD Card Reader 8 security cable slot, identifying 8 serial number, computer 11, 14 service tag 11, 14 shipping the computer 15 slots ExpressCard 8 security cable 8 speakers, identifying 10 switches power 7 wireless 7 T TouchPad buttons 4 identifying scrolling regions 4 TouchPad button 4 traveling with the computer wireless certification labels USB ports, identifying 8, 9 V vents, identifying 9, 11 video, recording W webcam 10 Windows applications key, identifying 6 Windows logo key, identifying 6 wireless antennae 12 wireless certification label 14 wireless light 7 wireless switch 7 WLAN device 14 WLAN label 14 18 Index

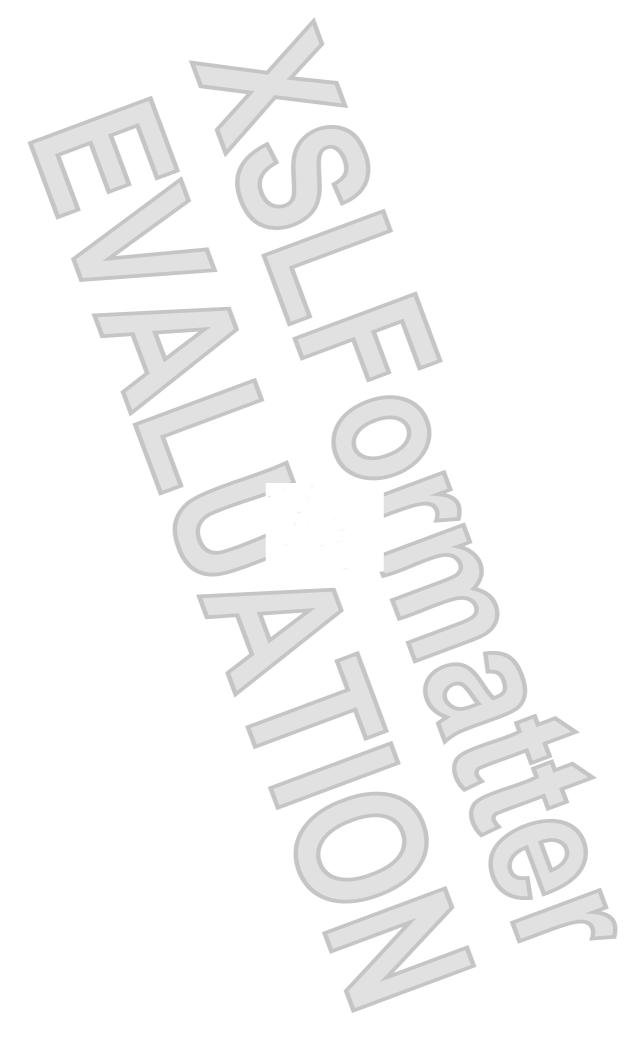